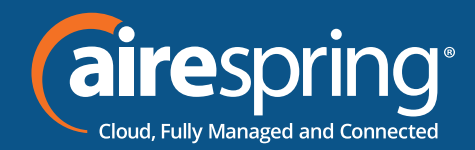

# **End User Guide for Yealink T46U**

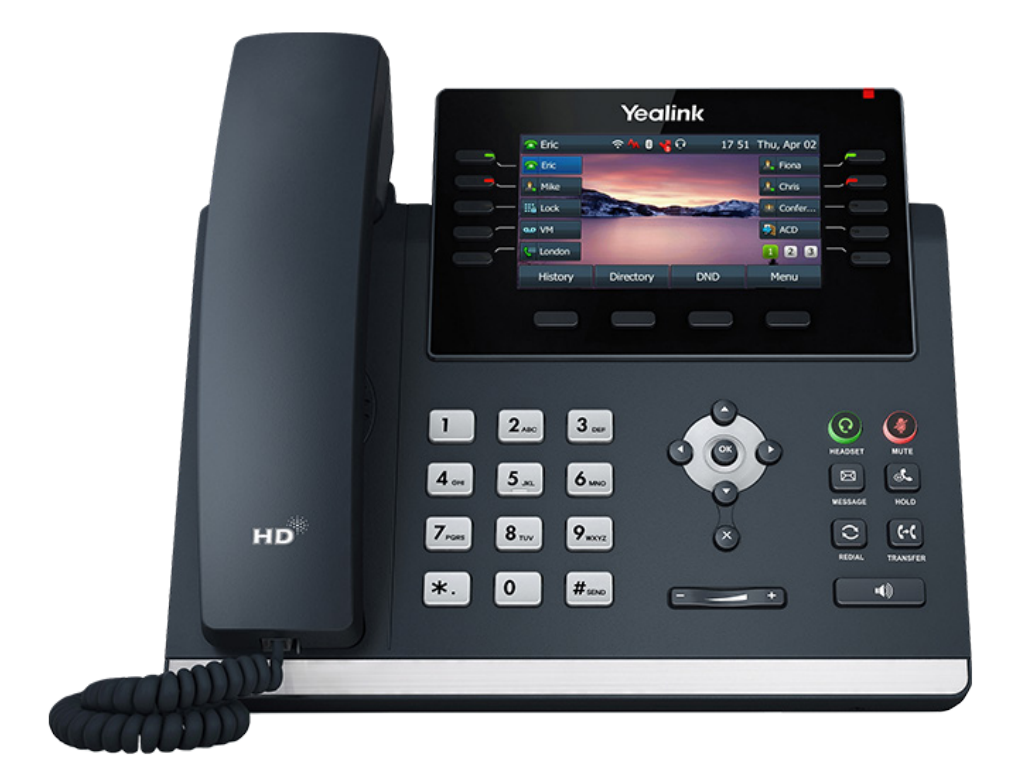

# **Yealink END USER GUIDE**

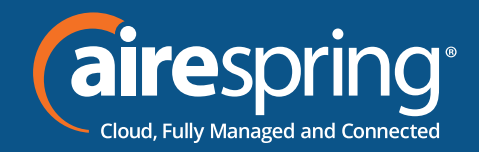

### **Contents**

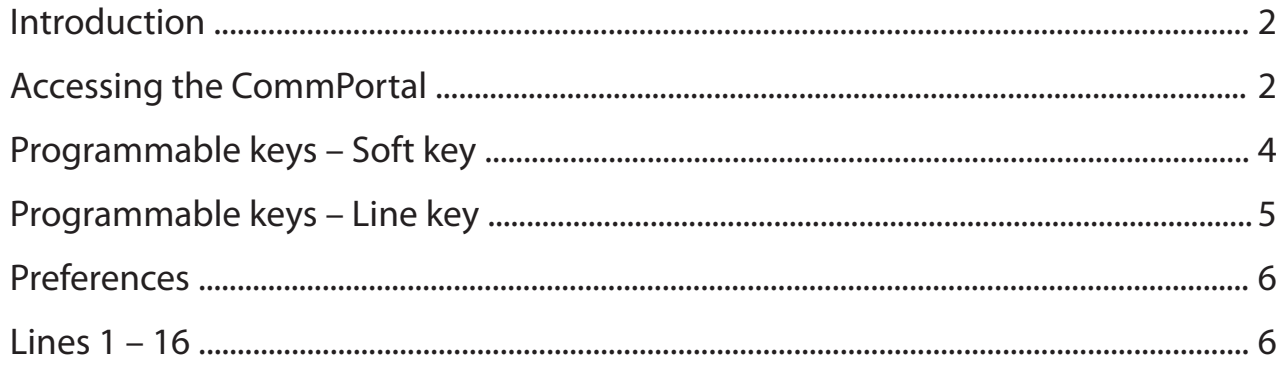

# **End User Guide for Yealink T46U**

## **Introduction**

This guide will help you get up and running with your new desk phone. For an explanation of the listed features please reference the AirePBX Feature Guide at https://airespring.com/resources/resources-others/?d=guides.

## **Accessing the CommPortal**

To configure phone, log in at https://commportal.airespring.com/

Once you login, select *Devices* and add the *Yealink T46U*

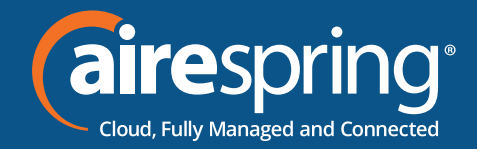

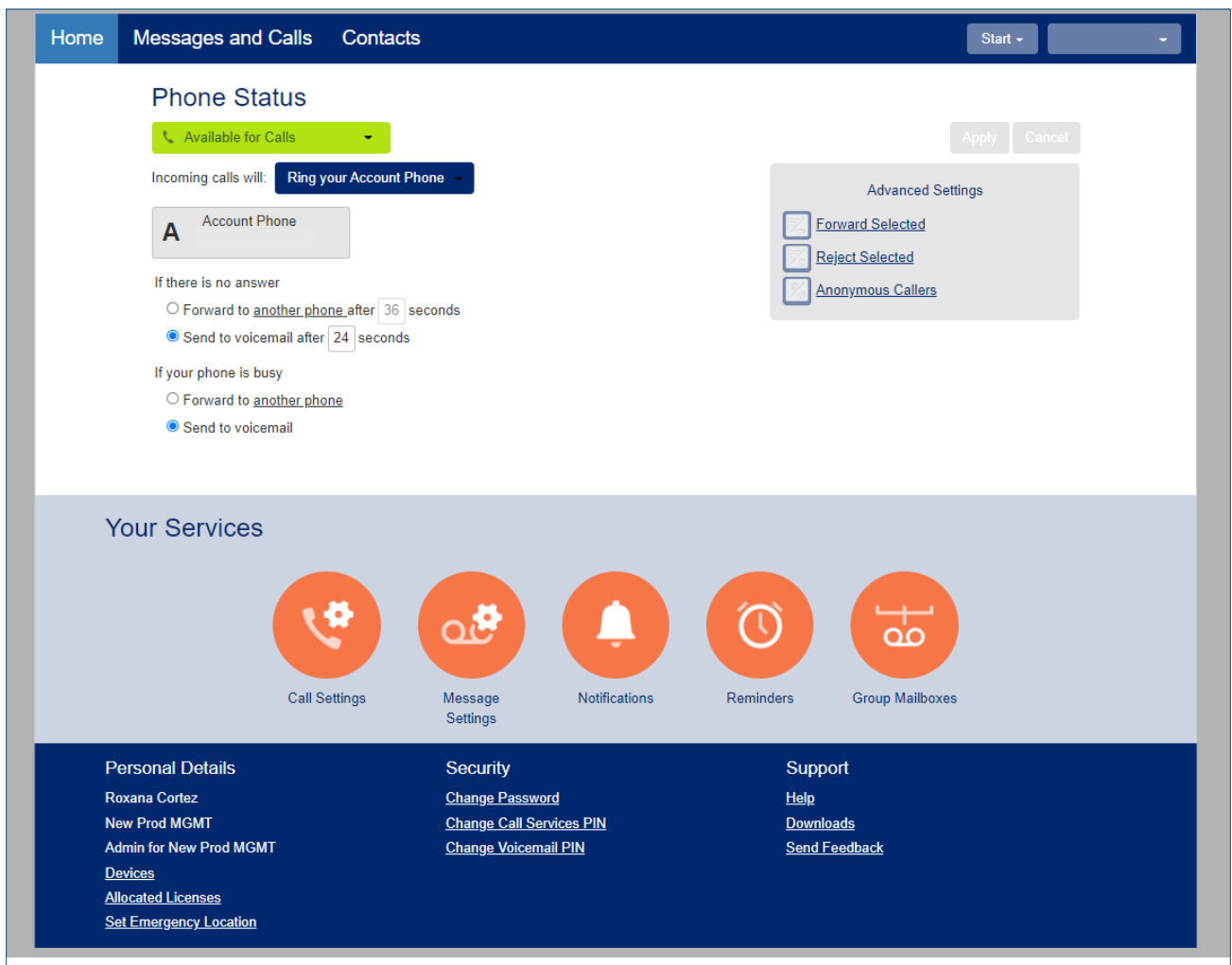

Once you access to the phone page, the following screen will display:

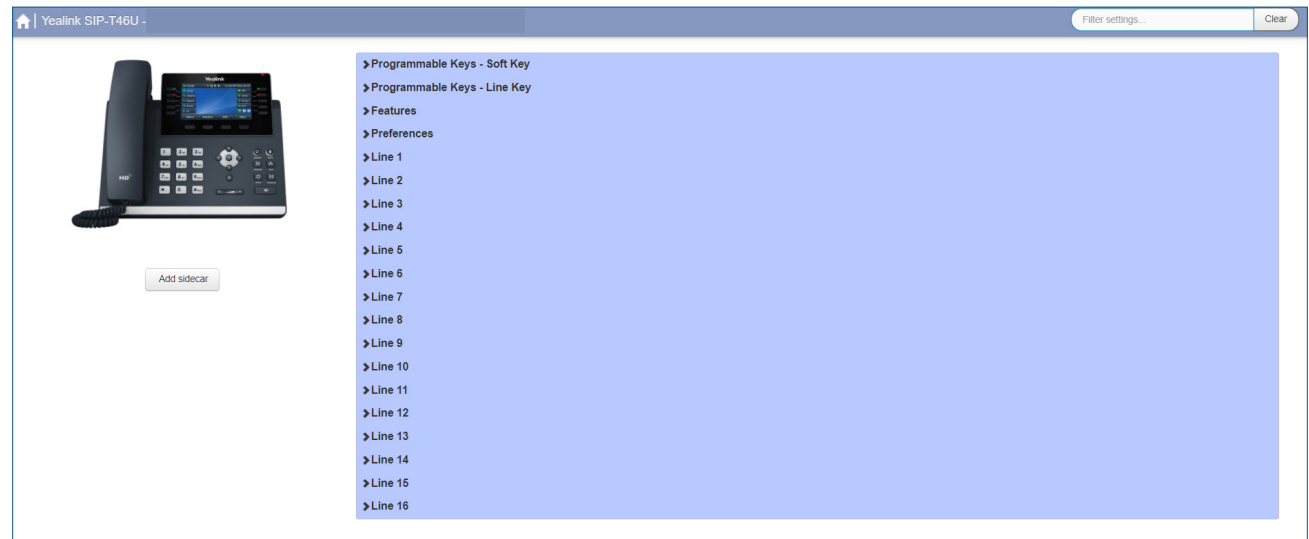

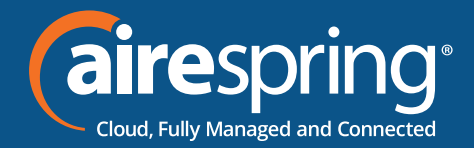

#### **Programmable keys – Soft key**

In this section you will have 4 soft keys and will be able to select from the following options:

- $\triangleright$  None this is used when a key is not assigned a function.
- $\triangleright$  Directed Pickup this configures the key as a speed dial to pickup calls ringing on a particular line.
- $\triangleright$  Directory this configures the key to provide you with the phone's list of contacts.
- $\triangleright$  DND The Do Not Disturb profile allows you to send all incoming calls directly to voicemail without ringing your phone.
- $\triangleright$  Group Pickup this configures the key as a speed dial for the Group Pickup service.
- $\triangleright$  Intercom /PPT this configures the key to launch a paging call.
- $\blacktriangleright$  Laster call ID Erasure this configures the key as a speed dial to call the access code which clears the network list of your recent calls.
- $\triangleright$  Paging List
- $\triangleright$  Retrieve Parked Call
- $\blacktriangleright$  Menu
- $\blacktriangleright$  Log Out
- $\triangleright$  Custom Key

By default, *redial* is assigned to soft key 1 and Menu as soft key 4. The user may change them as desired.

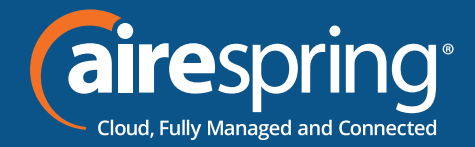

#### **Programmable keys – Line key**

#### **The Line Keys capabilities**

In this section you will have additional options to configure up to 27 keys:

- $\triangleright$  **Enhanced Call Park** configures a key to park in a specific orbit.
- **Enhanced Monitor Extension** it allows you to monitor another line.
- $\triangleright$  **Group Pickup** this configures the key as a speed dial for the Group Pickup service.

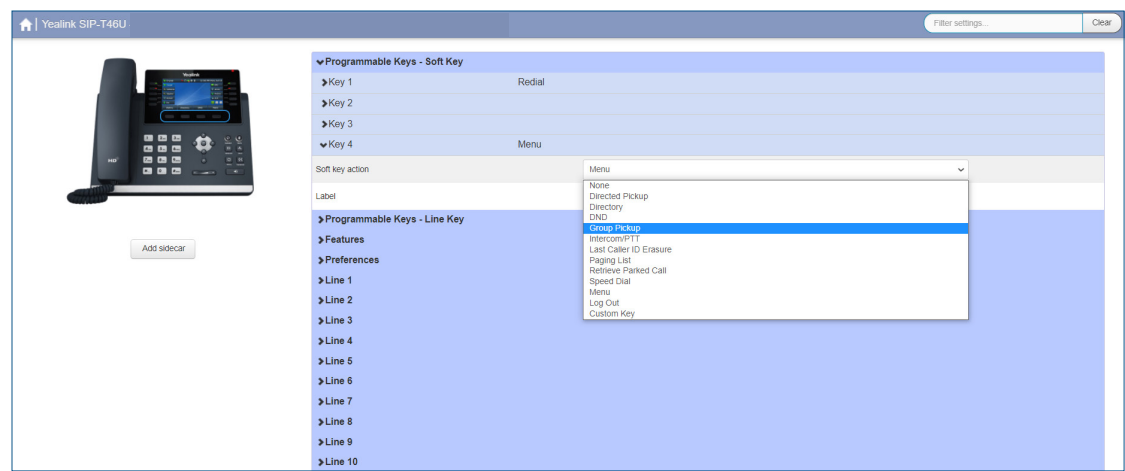

- $\triangleright$  **Hold** this is used to place a call on hold.
- $\triangleright$  **Park Call** this is used to park calls.
- ► **Speed Dial** this configures the key as a speed dial.
- $\triangleright$  **Transfer** this is used to transfer calls.
- **► VoiceMail** this configures the key as a speed dial to access your Voicemail.
- **Freely Retrieve Park Call** this is used to retrieve parked calls when no specific Call Park orbit is programmed, the user will be asked for the orbit number.

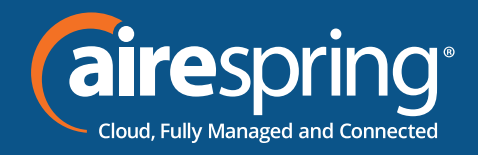

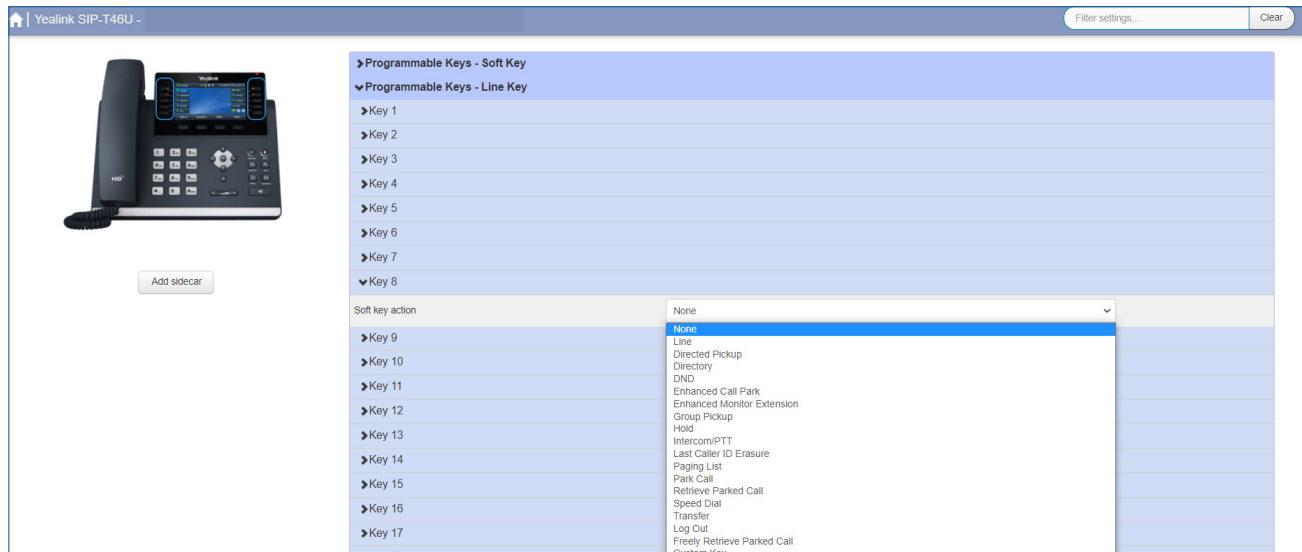

#### **Features**

In this section you will be able to set up:

- ▶ Dial Plan
- ▶ Call Log
- $\blacktriangleright$  **Notification Popups**

#### **Preferences**

In this section you will be able to configure:

- ▶ Call Display
- ▶ Display
- f**Power Led**

#### **Lines 1 – 16**

In this section you will be able to configure:

User's information (Number, Name, Description), Ringtone, Voicemail.